## Izvoz šifrarnika artikala

Zadnje ažurirano30/11/2020 8:42 am CET

Iz programa možemo izvoziti cijeli šifrarnik artikala ili ga možemo ograničiti odabranim kriterijima na **naprednoj tražilici.**

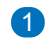

U izborniku **Šifrarnici > Artikli.**

- Ako izvozimo cijeli šifrarnik odaberemo >**Izvoz tablice.**
- Ako izvozimo dio šifrarnika ograničimo se tipkom**napredna pretraga.**

2 Kliknemo na **izvoz tablice.**

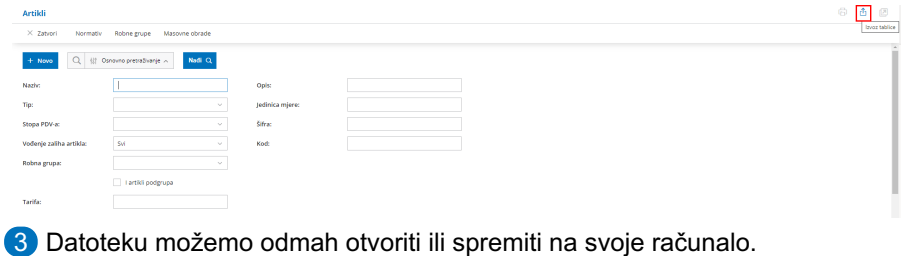